## **Backup**

## **Follow the steps for backing up all your data:**

Click the second icon from the main navigation tool bar

You are presented with 2 options:

- Back up by Organization: Select this radio button if you want to back up the entire salesforce data which includes all objects.
- Back up by Object:Select this radio button if you want to back up data by selecting specific objects from salesforce such as account, asset, case etc.
- You can also search specific object by using the search tab

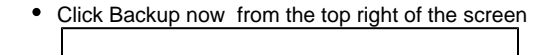

**You will be redirected to the logs screen**